## Image: December 2015 Image: December 2015

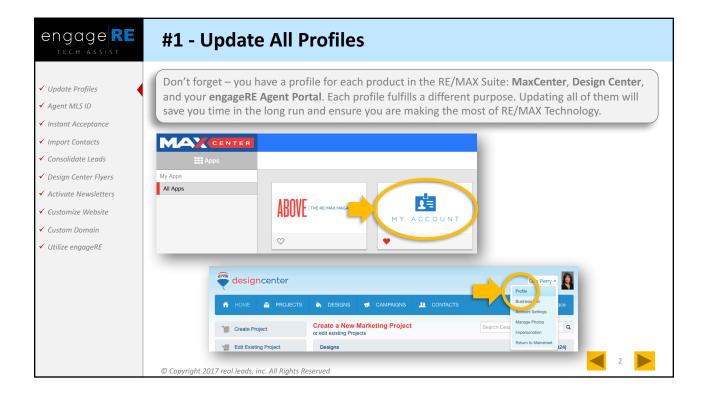

| engage RE                                                                             | #1 - Update All Profiles                                                                                               |                                         |
|---------------------------------------------------------------------------------------|----------------------------------------------------------------------------------------------------|-----------------------------------------|
| <ul> <li>Update Profiles</li> <li>Agent MLS ID</li> <li>Instant Acceptance</li> </ul> |                                                                                                    |                                         |
| <ul> <li>✓ Import Contacts</li> <li>✓ Consolidate Leads</li> </ul>                    | AGENT PORTAL Working as                                                                                                | LF Lisa Fultondemo -                    |
| ✓ Design Center Flyers                                                                | HOME * LEADS * LISTINGS * CLIENTS * MARKETING * EMAIL * TOOLS * SITE BUILDER                                           | engageRE Tech Assist<br>ADMIN FUNCTIONS |
| ✓ Activate Newsletters                                                                |                                                                                                    | Users<br>SB                             |
| <ul> <li>✓ Customize Website</li> <li>✓ Custom Domain</li> </ul>                      | ACCOUNT ACCESS SETTINGS                                                                                                | Listings<br>Clients                     |
| ✓ Utilize engageRE                                                                    | Account ID: 367506 Account Created On: 1/4/2017 2:11:00 PM Username * Last Intranet Login: - <u>View Login History</u> | USER FUNCTION.<br>Profile               |
|                                                                                       | New Password: Site Use Terms & Conditions:                                                                             |                                         |
|                                                                                       |                                                                                                    |                                         |
|                                                                                       | © Copyright 2017 real.leads, inc. All Rights Reserved                                                                  | 3                                       |

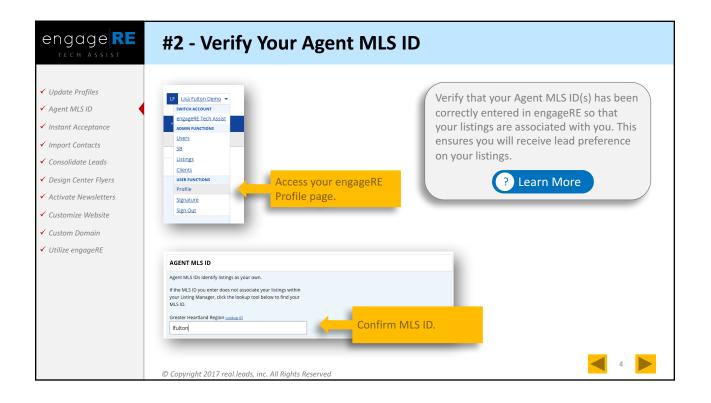

| engage <b>RE</b>                                                                                                    | #3 - Instant Acceptance                                                                                                    |
|----------------------------------------------------------------------------------------------------|----------------------------------------------------------------------------------------------------|
| <ul> <li>Update Profiles</li> <li>Agent MLS ID</li> <li>Instant Acceptance</li> <li>Import Contacts</li> <li>Consolidate Leads</li> <li>Design Center Flyers</li> <li>Activate Newsletters</li> <li>Customize Website</li> <li>Custom Domain</li> </ul> | Image: State Suite Demo       Image: State State S |
| ✓ Utilize engageRE                                                                                                    | Instant Acceptance Email Address (Enter your email address)       Note: The Instant Acceptance Email Address can be different from your Primary Email or Email 2 in your Profile.         Instant Acceptance Text Message Number (Enter your mobile phone number)       Email Only Text Only Use Both         SUBMIT       CANCEL                                                                                                    |

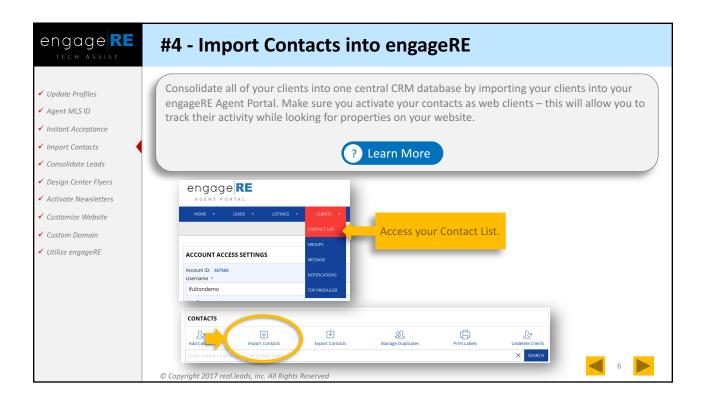

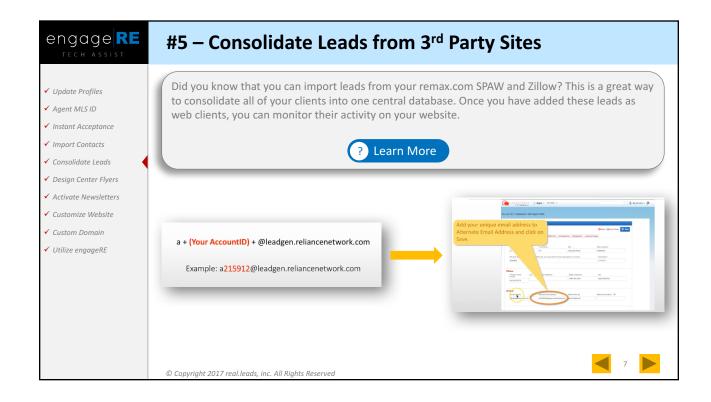

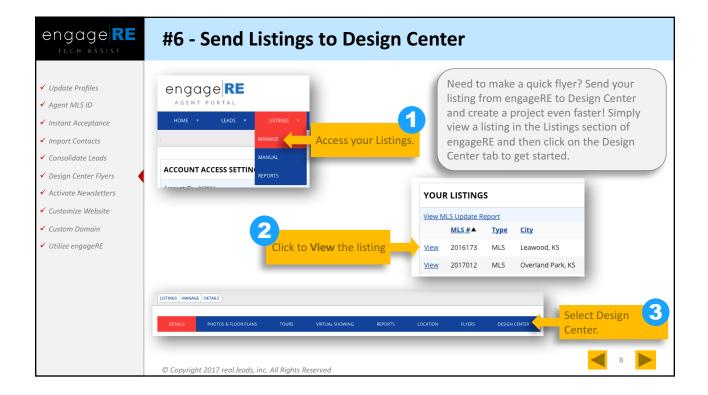

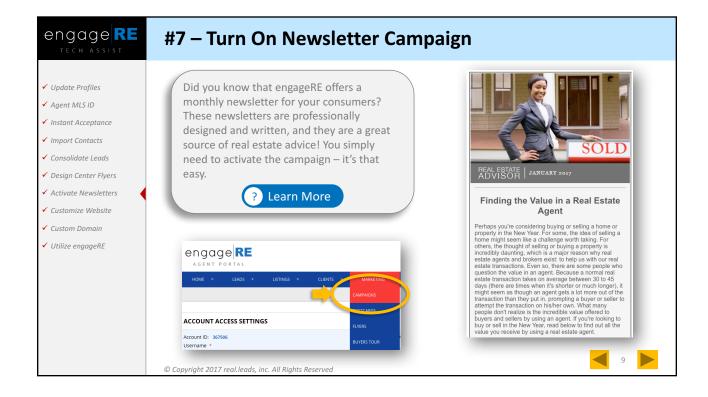

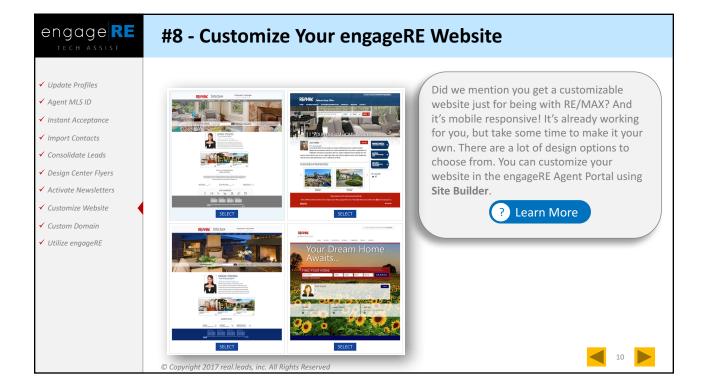

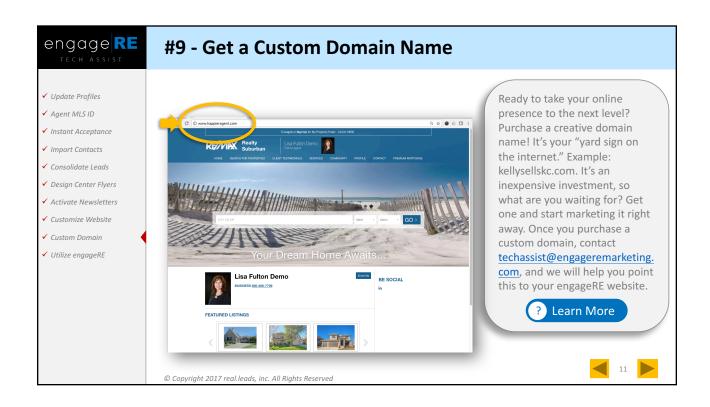

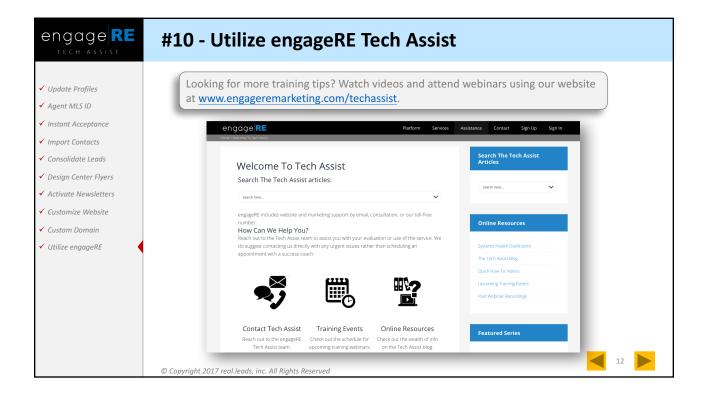

| engage RE | How To Contact Tech Assist                            |      |  |
|-----------|-------------------------------------------------------|------|--|
|           | EMAIL<br>techassist@engageremarketing.com             |      |  |
|           | PHONE<br>800-666-7799                                 |      |  |
|           | WEB<br>www.engageREmarketing.com/TechAssist           |      |  |
|           | TRAINING EVENTS<br>www.engageREmarketing.com/Calendar |      |  |
|           | © Copyright 2017 real.leads, inc. All Rights Reserved | uide |  |